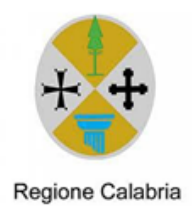

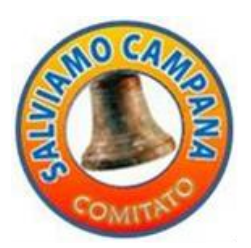

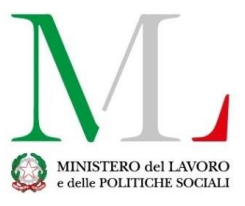

# **PROGETTO** The Digit@ Bell

Corso di formazione extrascolastico

# "**Informatica di base**"

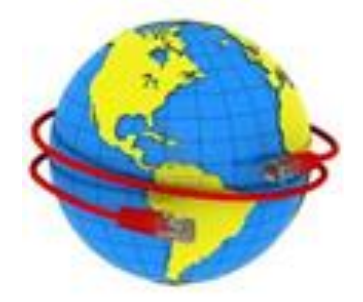

Ideato e organizzato dall'associazione di volontariato

# *"Comitato Salviamo Campana"*

Per il progetto **The Digit@l Bell**

Il corso di prima alfabetizzazione *"Informatica di base"*, parte del progetto **The Digit@l Bell***,* è ideato dall'associazione di volontariato "Comitato Salviamo Campana" per il superamento del Digital Divide (Divario Digitale) tra giovani e meno giovani, nella logica della formazione per tutto l'arco della vita - Lifelong Learning.

Il progetto **The Digit@l Bell**, tra l'altro, fonda le sue radici sulla convinzione che in una società civile e moderna tutti debbano essere messi nelle condizioni di accedere agli strumenti di comunicazione e di cultura. Pertanto il corso *"Informatica di base"* è rivolto alla fascia di persone che, per età e per condizione sociale, resterebbero inevitabilmente escluse dalle logiche generali degli scambi, della formazione e del diritto alla conoscenza del mondo contemporaneo. Infatti si è osservato che con l'aumento della età media della popolazione esiste il rischio, per una fascia sempre più consistente di persone adulte che non hanno mai utilizzato il computer, di rimanere escluse dall'opportunità di usufruire dei servizi presenti sulla rete telematica.

Il corso ha come scopo di avvicinare i corsisti all'uso del computer, di Internet, della posta elettronica e imparare a informarsi, comunicare e poter usufruire dei principali servizi digitali presenti sul web, promossi dalle Pubbliche Amministrazioni e da privati.

#### **Dove si svolge il corso**

Il corso di formazione extrascolastica *"Informatica di base"* si svolgerà nell'Atelier Creativo allestito nell'ambito del progetto **The Digit@l Bell**, sito in Via Alcide De Gasperi n.69, fornito di tutte le attrezzature informatiche utili per le finalità del corso.

La durata complessiva del corso sarà di 15 incontri più uno preliminare, per far conoscere ai corsisti gli obiettivi del progetto **The Digit@l Bell***,* prendere visione dei contenuti trattati durante il corso *"Informatica di base"* e compilare un questionario di ingresso.

#### **Supporti Didattici**

Oltre a tutte le attrezzature digitali presenti nell'atelierlaboratorio creativo (acquistate allo scopo), verrà utilizzato il seguente materiale informativo: libri, dispense, testi, manuali cartacei e digitali, reperiti online e/o su cd-rom.

#### **Gli insegnanti**

I docenti-formatori del corso saranno selezionati dai soci dell'associazione che gestisce il progetto **The Digit@l Bell,** tra le risorse umane che presenteranno domanda di adesione al progetto, in base al curriculum vitae e il possesso di esperienza, conoscenze e competenze relative alle Tecnologie dell'Infomazione e della Comunicazione (TIC).

Durante le attività formative è prevista la presenza di altre risorse umane e/o soci-volontari e/o studenti con la funzione di tutor, a supporto del docente-formatore, per facilitare l'applicazione da parte dei corsisti dei contenuti presentati.

#### **I partecipanti**

I partecipanti saranno cittadini campanesi che evidenziano un disagio digitale e che hanno faranno domanda di partecipazione al progetto in qualità di destinatari delle attività formative.

Inizialmente verranno classificati in gruppi da dieci in base alle conoscenze possedute e alle notizie ricavate dal questionario allegato alla richiesta di partecipazione al progetto.

#### **Conclusione del corso.**

A fine corso è prevista la consegna degli attestati di partecipazione a docenti, tutor, soci e corsisti.

Per gli eventuali studenti-volontari (alunni della Scuola Media) che svolgeranno il ruolo di tutor, l'attestato avrà valore di Credito Formativo (previo accordo con la dirigenza della scuola frequentata).

#### **Svolgimento delle attività - Esempio di contenuto delle lezioni**

In 15 lezioni i partecipanti acquisiranno le nozioni di base per muovere i primi passi in autonomia con il pc e iniziare ad usarlo divertendosi.

Oltre ai solitari, ai giochi, ai disegni, i corsisti saranno invitati a realizzare un "Foglio Notizie" oppure una "Raccolta fotografica".

## **PROGRAMMA DEL CORSO**

#### **Lezione 0 (incontro preliminare)**

- ➢ Presentazione dei partecipanti
- ➢ Definizione del calendario degli incontri
- ➢ Illustrazione del programma
- ➢ Test di ingresso
- ➢ Presentazione del progetto "The Digital Bell";
- ➢ Illustrazione dei contenuti didattici delle attrezzature e del materiale

#### **Lezione 1 (conosciamoci e …accendo e spengo il pc)**

➢ Abbinamenti "Corsisti" – Tutor

#### **Primi passi col pc:**

- 1. architettura del computer: scheda madre, scheda video, processore, memorie, ecc
- 2. architettura delle periferiche: hard disk, tastiera, mouse, monitor, stampante, cd-rom, dvd, scanner, fotocamera digitale, casse acustiche, pen drive, etc
- 3. memoria del computer (interna e esterna) e come misurarla
- 4. illustrazione delle potenzialità di base del computer: scrittura di testi, archiviazione dati (testi, immagini), salvataggio del materiale inserito, stampa del materiale inserito
- 5. accensione e spegnimento del computer

#### **Lezione 2 (imparo bene ad usare il mouse)**

- ➢ la tastiera: i tasti principali
- ➢ il Mouse: come si impugna e come si usa
- ➢ Esercizi per acquisire dimestichezza nell'uso del mouse (**"Paint"** e solitario);
- ➢ Il desktop e le icone.

#### **Lezione 3 (si inizia a scrivere!)**

- ➢ Uso di **"Word"**
- ➢ Scrittura del proprio nome; cambio delle dimensioni; tipo e colore del carattere; scrivere in grassetto, in sottolineato, etc
- ➢ Esercizi sull'uso delle altre icone presenti nel programma word (allineamento destra, sinistra, copia, incolla, etc.)
- ➢ Apertura di un nuovo foglio.

#### **Lezione 4 (scrivere, salvare, stampare)**

- ➢ Esercizi di scrittura: comporre un testo per il "Foglio Notizie" o per la "Raccolta fotografica" e relative funzioni avanzate in word (inserire e spostare un'immagine, word art, colonne, interruzioni, etc.)
- ➢ Esercizi: salvare un testo sul pc oppure su una memoria esterna
- ➢ Stampare il testo.

#### **Lezione 5 (funzioni di base di Windows)**

- ➢ Creare nuove cartelle, spostarle e copiarle
- ➢ Gestione delle pendrive e memorie di massa
- ➢ Esercizi di scrittura: comporre un testo per il "Foglio Notizie" o per la "Raccolta fotografica".

### **Lezione 6 (scrivo un biglietto di auguri e vado su Internet)**

- ➢ Scrittura di biglietti di auguri (uso di **"Word Art"**, uso delle **"Clip Art"**) e stampa
- ➢ Ricerca delle immagini su Internet
- ➢ Lavoro al "Foglio Notizie" o alla "Raccolta fotografica".

#### **Lezione 7 (Internet, motori di ricerca, virus)**

- ➢ Internet: uso e funzioni
- ➢ I motori di ricerca: come trovare le informazioni
- ➢ Visita di alcuni principali siti della Pubblica Amministrazione o di pubblica utilità
- ➢ Virus e Malware
- ➢ Lavoro al "Foglio Notizie" o alla "Raccolta fotografica".

#### **Lezione 8 ("Google" e le sue funzionalità)**

- ➢ Uso e funzioni di **Google:** Maps, Drive, Documenti, Fogli, presentazione, etc
- ➢ Ricerca di informazioni su Google
- ➢ Lavoro al "Foglio Notizie" o alla "Raccolta fotografica"

#### **Lezione 9 (E-mail)**

- ➢ Configurazione di un proprio indirizzo di posta elettronica
- ➢ Spedizione di e-mail
- ➢ Lavoro al "Foglio Notizie" o alla "Raccolta fotografica".

#### **Lezione 10 (E-mail e PEC - posta elettronica certificata)**

- ➢ Esercitazione sull'uso della e-mail
- ➢ La PEC (posta elettronica certificata) caratteristiche principali e differenze con l'e-mail
- ➢ Navigazione sui principali siti della Pubblica Amministrazione
- ➢ Lavoro al "Foglio Notizie" o alla "Raccolta fotografica".

#### **Lezione 11 (cerco e trovo in Internet, poi scrivo un testo)**

- ➢ Navigazione Internet alla ricerca di un fatto di cronaca
- ➢ Copia delle informazioni su word
- ➢ Invio del documento in allegato via e-mail e salvataggio del documento anche su memoria esterna
- ➢ Lavoro al "Foglio Notizie" o alla "Raccolta fotografica".

#### **Lezione 12 (ricerco su internet con "Wikipedia" e "YouTube")**

- ➢ Ricerca in Internet del significato di una parola usando il vocabolario on line
- ➢ Ricerca di notizie con **Wikipedia** e di video con **YouTube**

➢ Lavoro al "Foglio Notizie" o alla "Raccolta fotografica".

#### **Lezione 13 (comunico su internet con "Skype", "Facebook" e "Twitter")**

- ➢ Comunicazione via internet con **Skype, Facebook e Twitter.**
- ➢ Fake news
- ➢ Assemblaggio del "Foglio Notizie" o della "Raccolta fotografica"
- ➢ Questionario finale.

#### **Lezione 14 (Uso di Android e App mobile)**

- ➢ Introduzione e funzioni di base di Android
- ➢ Configurazione ed uso di **Whatsapp**, Whatsapp web
- ➢ Come scaricare e gestire le app dal "**Play Store**"
- ➢ Panoramica e uso delle app più famose (**Google Maps, Traduttore, Galleria, Facebook, Messenger, Meet, Classroom, Drive,** etc)
- ➢ Lavoro al "Foglio Notizie" o alla "Raccolta fotografica".

#### **Lezione 15 (commercio elettronico);**

- ➢ Presentazione dei principali siti di vendita online: **Ebay, Amazon**
- ➢ Motori di ricerca e-shopping: trova prezzi, Google shopping;
- ➢ Metodi di pagamento virtuali: **Paypal, Postepay**, etc
- ➢ **"Occhio alle truffe!":** Feedback, recensioni, struttura di un e-commerce "farlocco", etc
- ➢ Lavoro al "Foglio Notizie" o alla "Raccolta fotografica".

# **Lezione 16 (ripasso e applico un po' di tutto)**

- ➢ Navigazione su Internet
- ➢ Scrittura di testo e spedizione e-mail
- ➢ Visione del "Foglio Notizie" o "Raccolta fotografica".

#### **Appendice**

Si precisa che durante le eventuali lezioni a distanza, a causa del coronavirus, saranno utilizzate le applicazioni di Google:

- ➢ **MEET** per le videolezioni
- ➢ **CLASSROOM** per la didattica
- ➢ **G-FORMS** per questionari.-